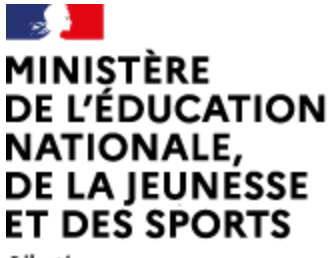

Liberté Égalité Fraternité

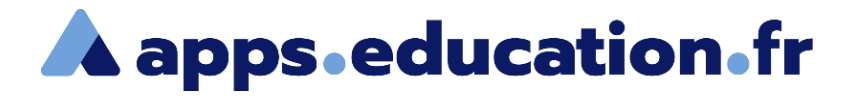

# Service de web-conférence

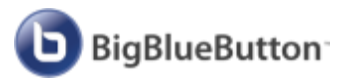

# **Créer un sondage**

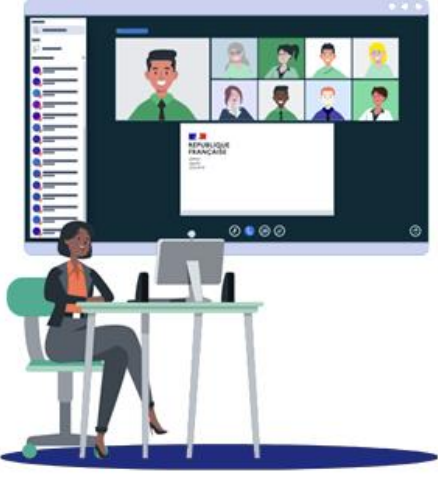

25/01/2022 – V1

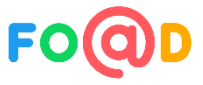

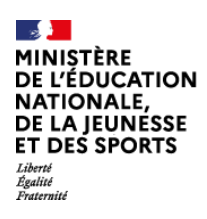

 $\bigodot$ 

**Service de web-conférence** 

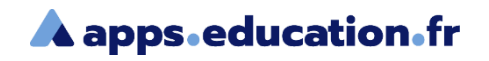

#### **Sommaire**

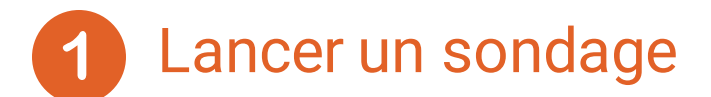

[Publier les résultats](#page-7-0)  $\vert 2 \rangle$ 

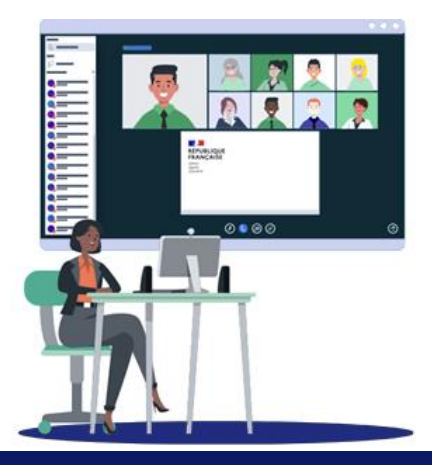

<span id="page-2-0"></span>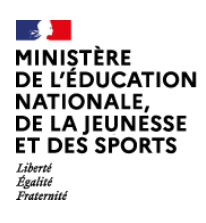

Ь

### **i** Service de web-conférence

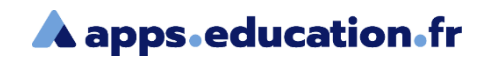

### Lancer un sondage

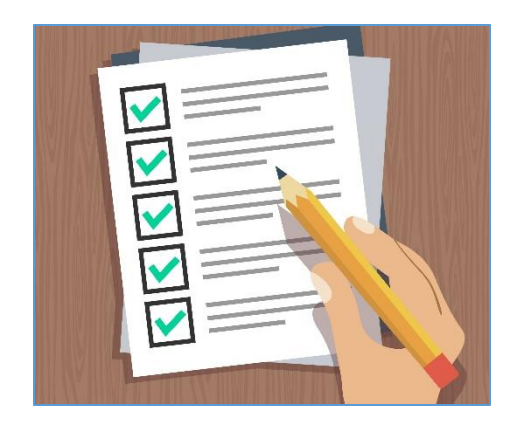

Il faut être présentateur pour débuter un sondage.

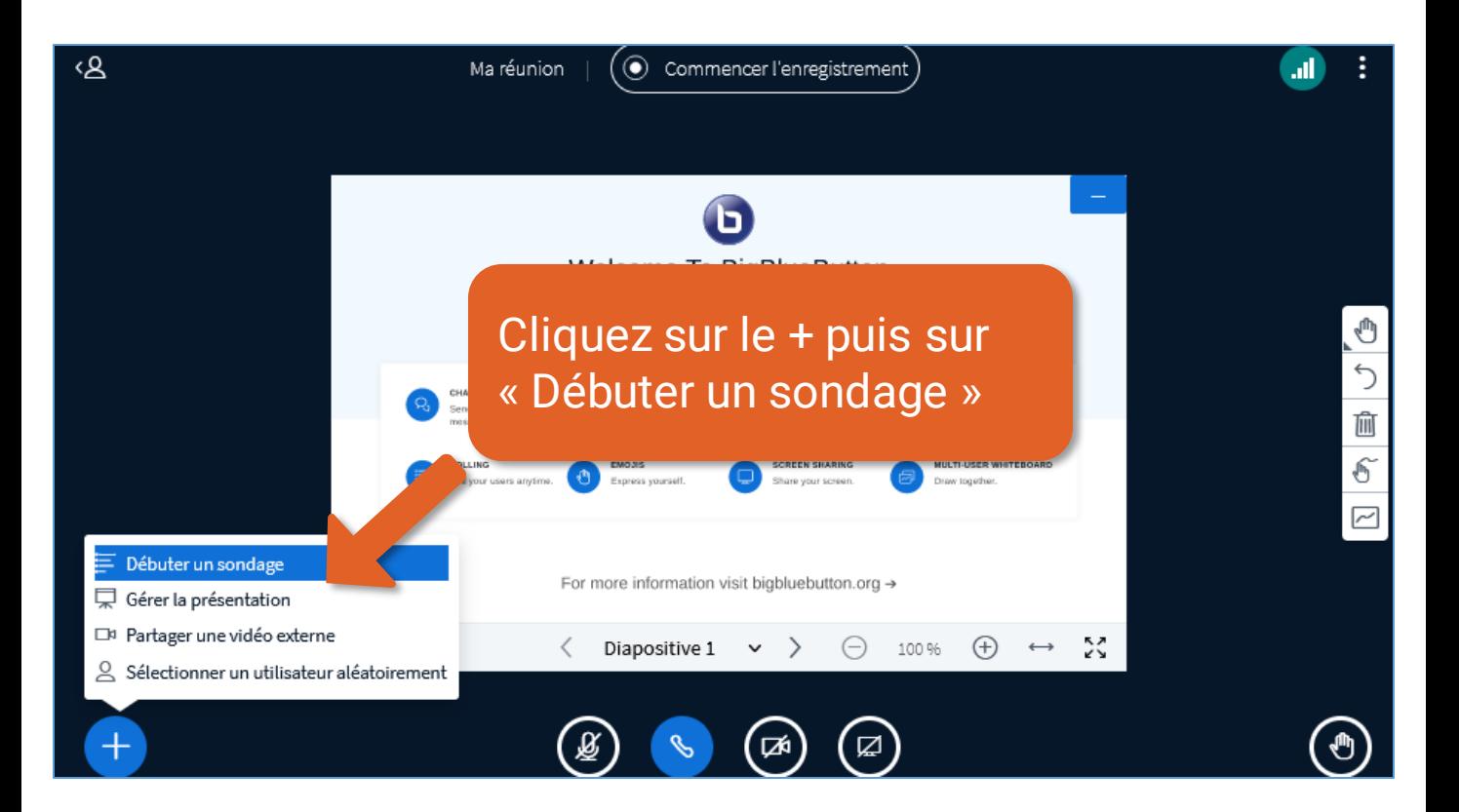

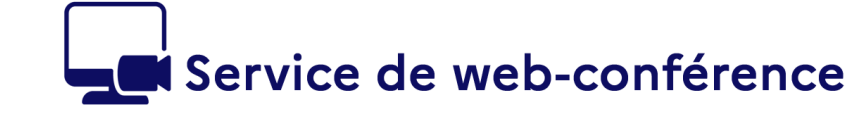

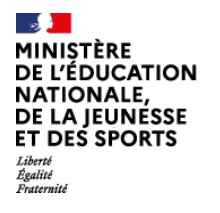

**A** apps.education.fr

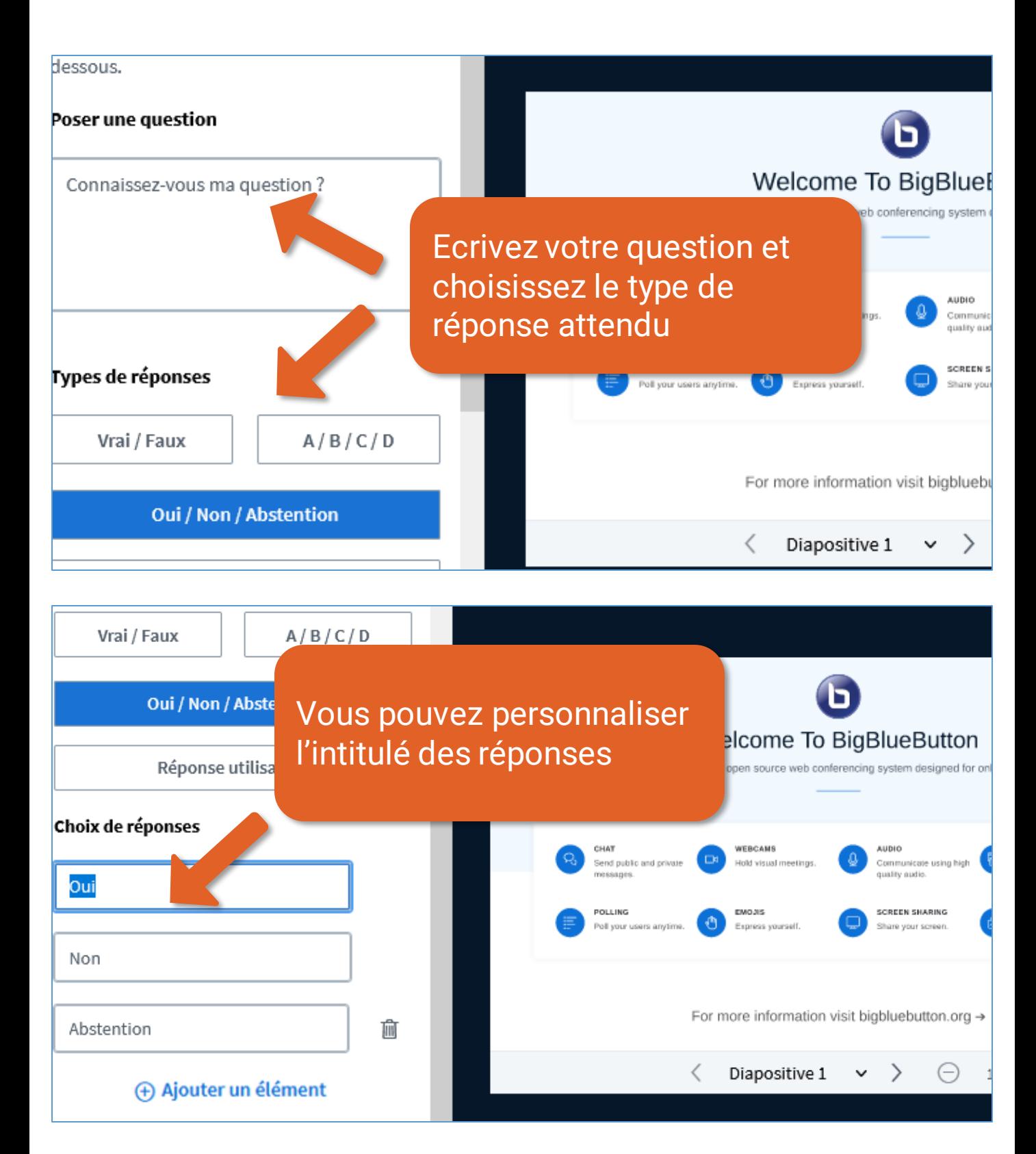

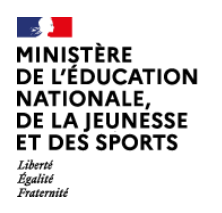

#### Service de web-conférence

**A** apps.education.fr

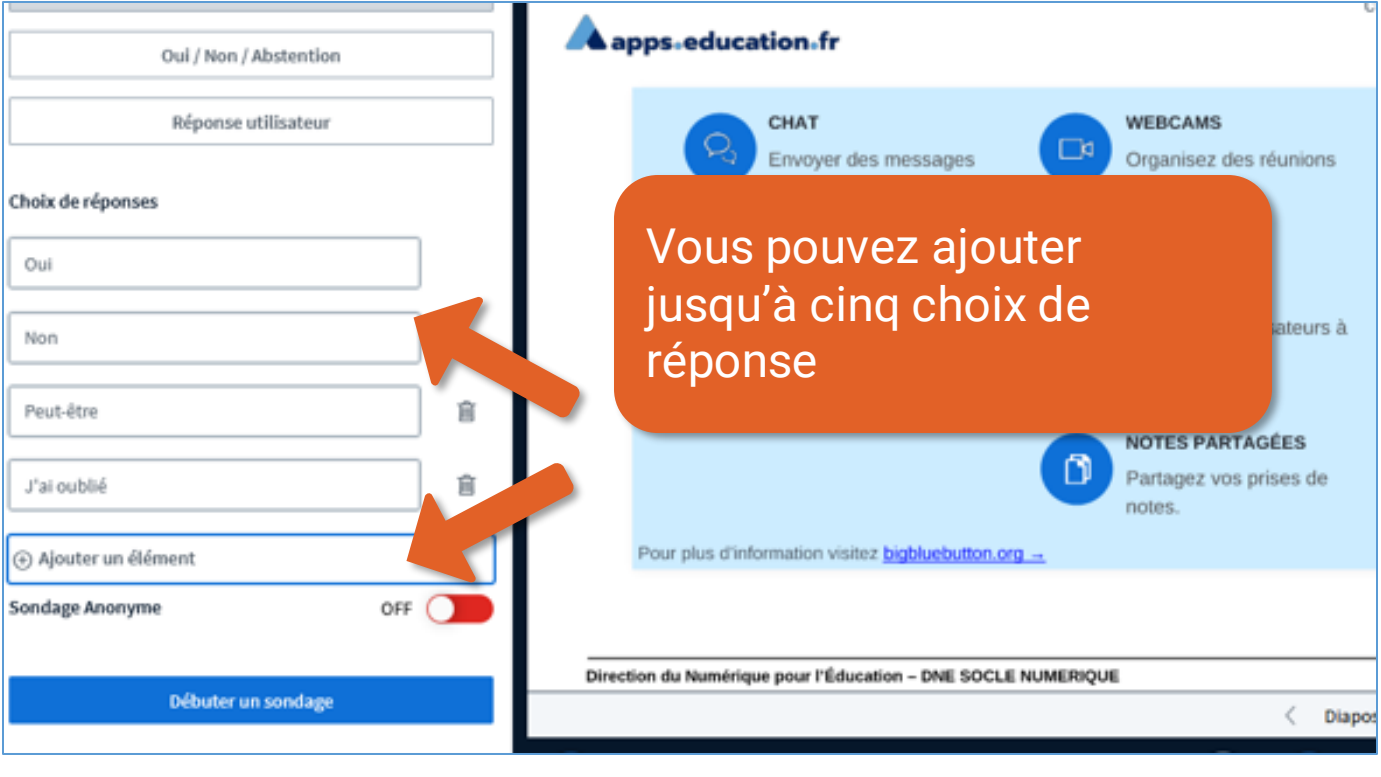

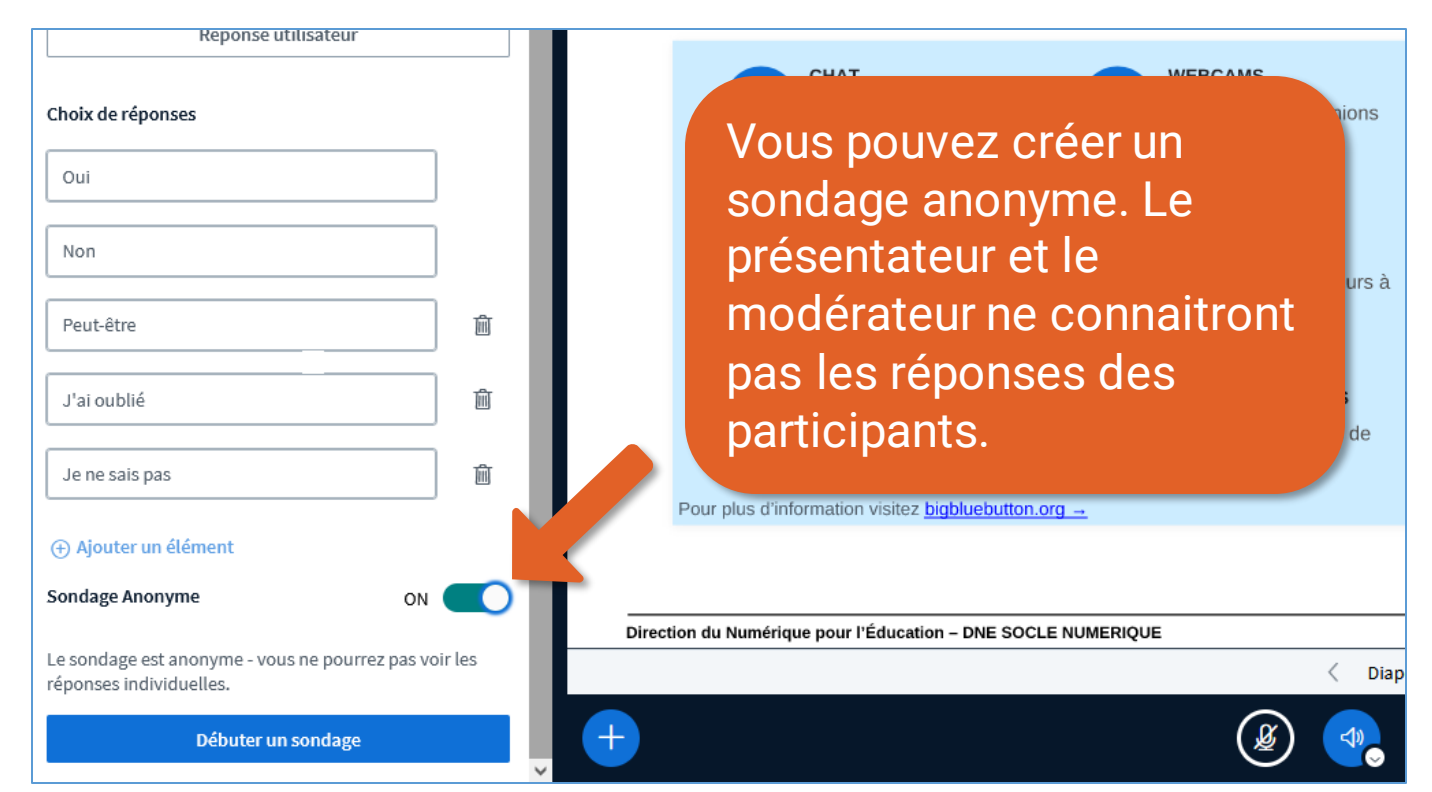

#### Créer un sondage **5**

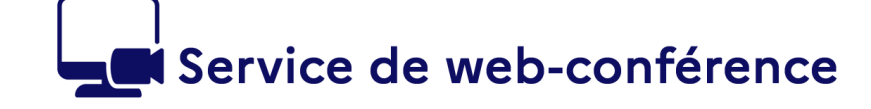

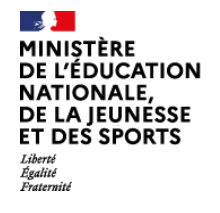

**A** apps.education.fr

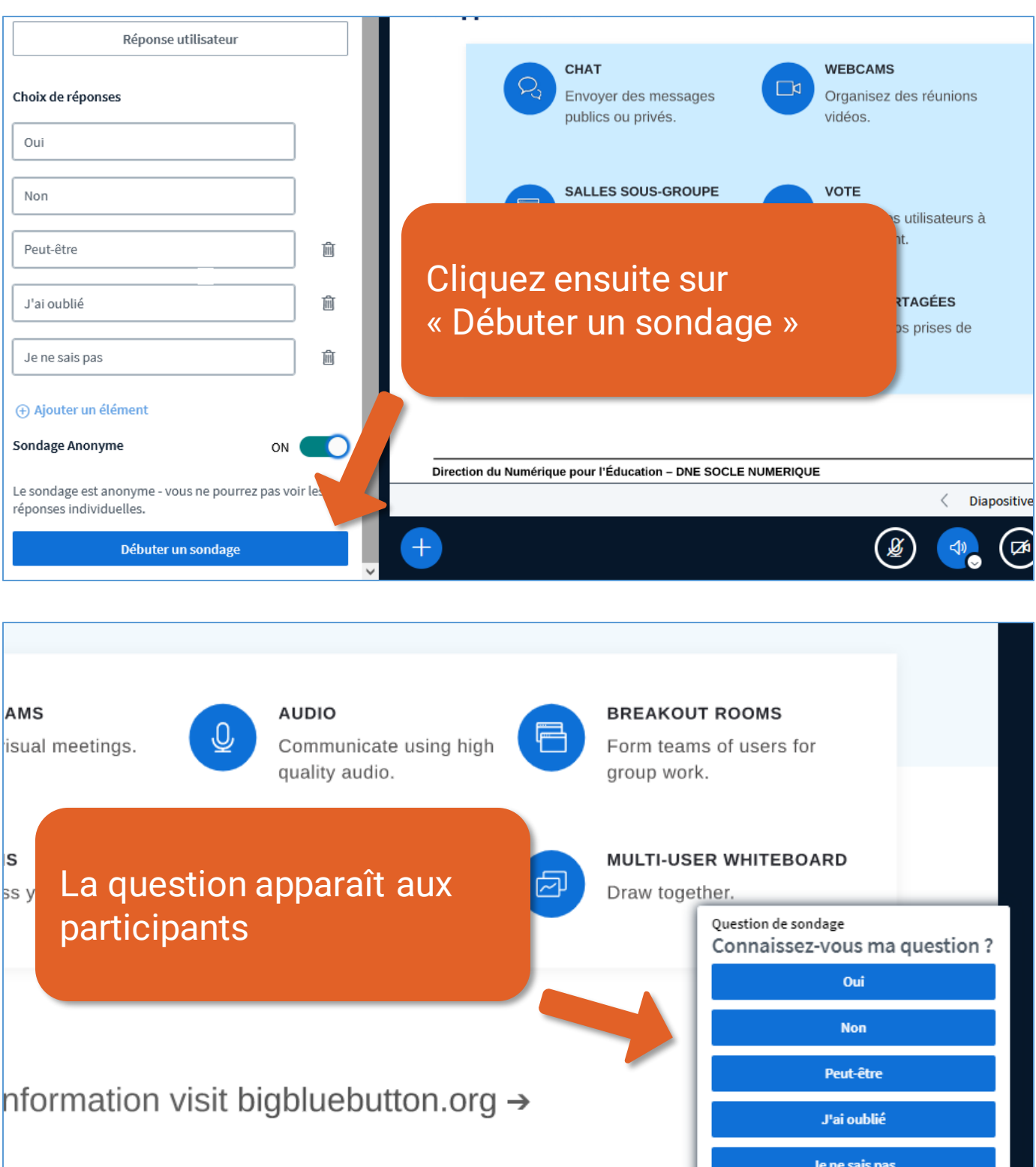

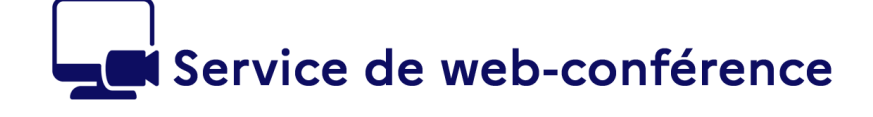

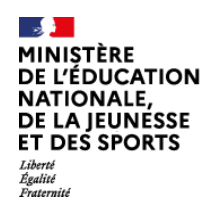

**A** apps.education.fr

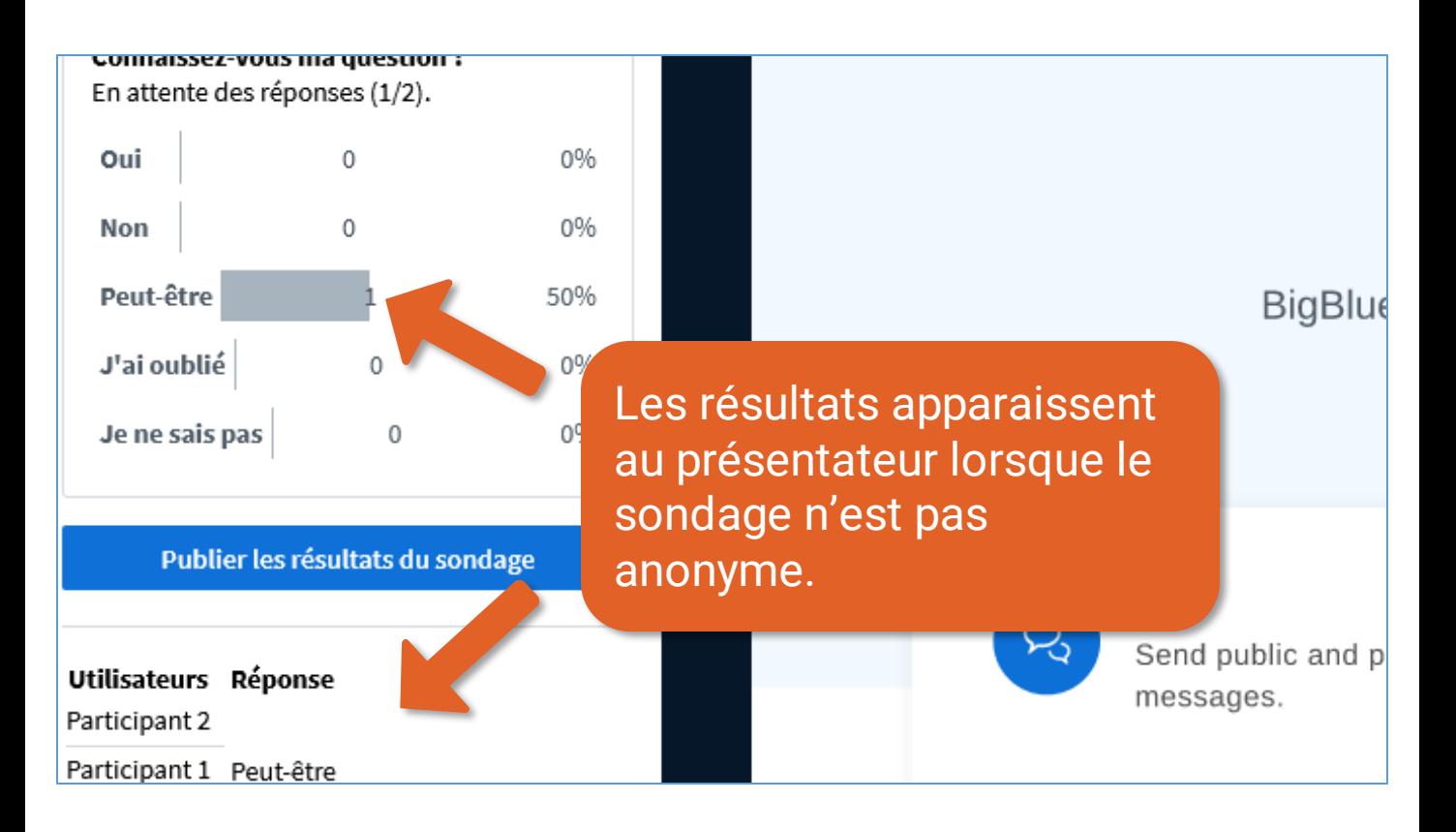

<span id="page-7-0"></span>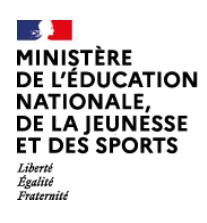

5

# Service de web-conférence

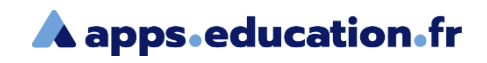

# Publier les résultats

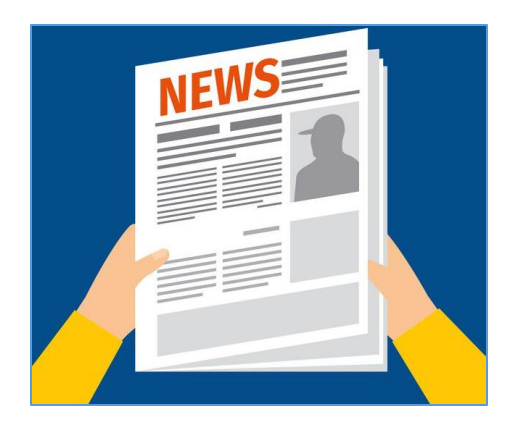

Le présentateur peut afficher ou non les résultats à l'ensemble des participants.

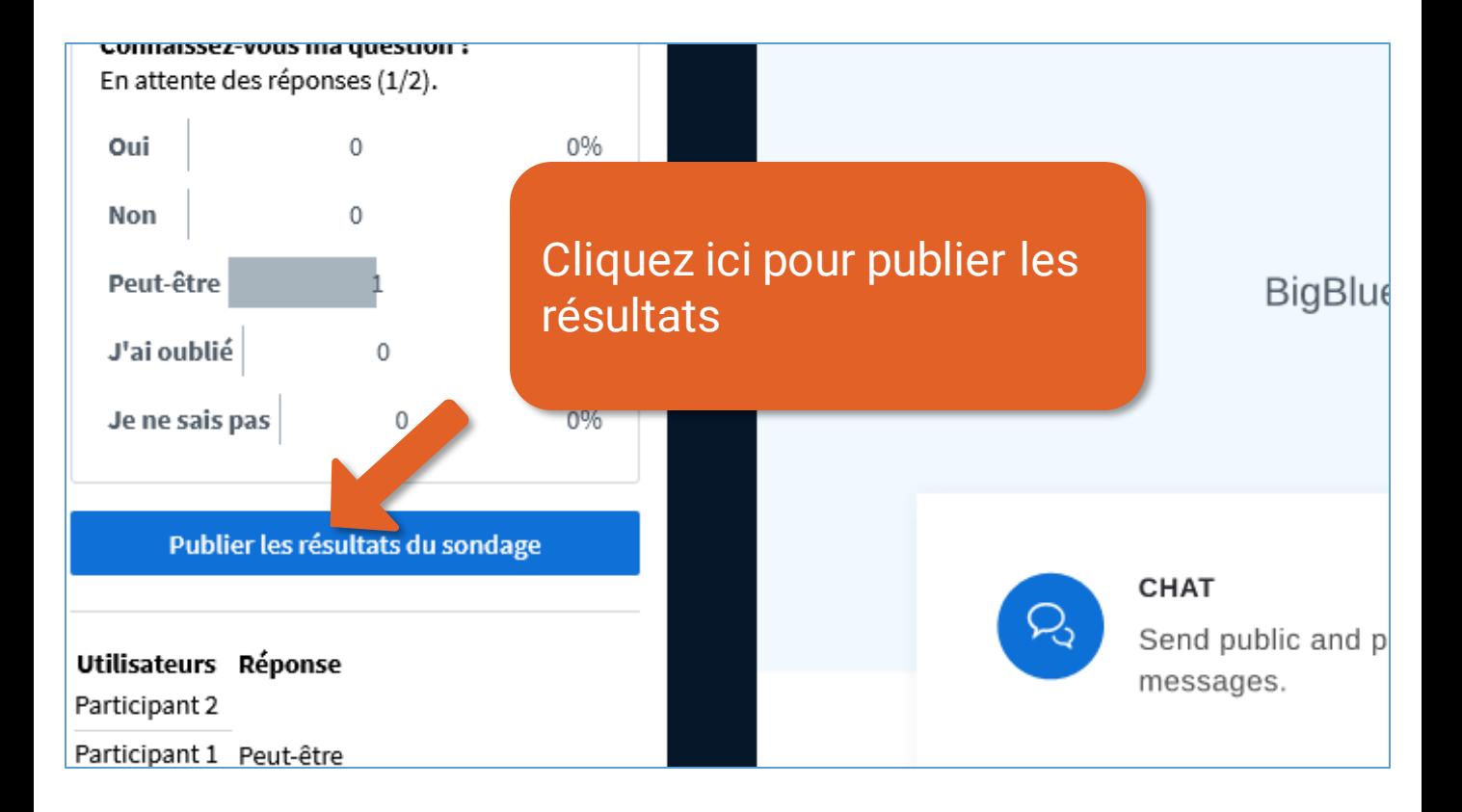

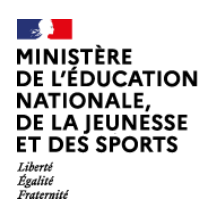

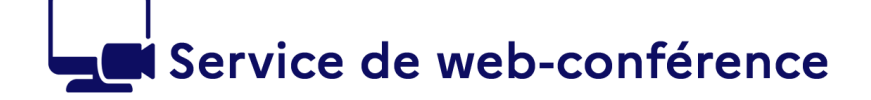

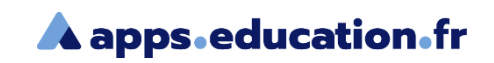

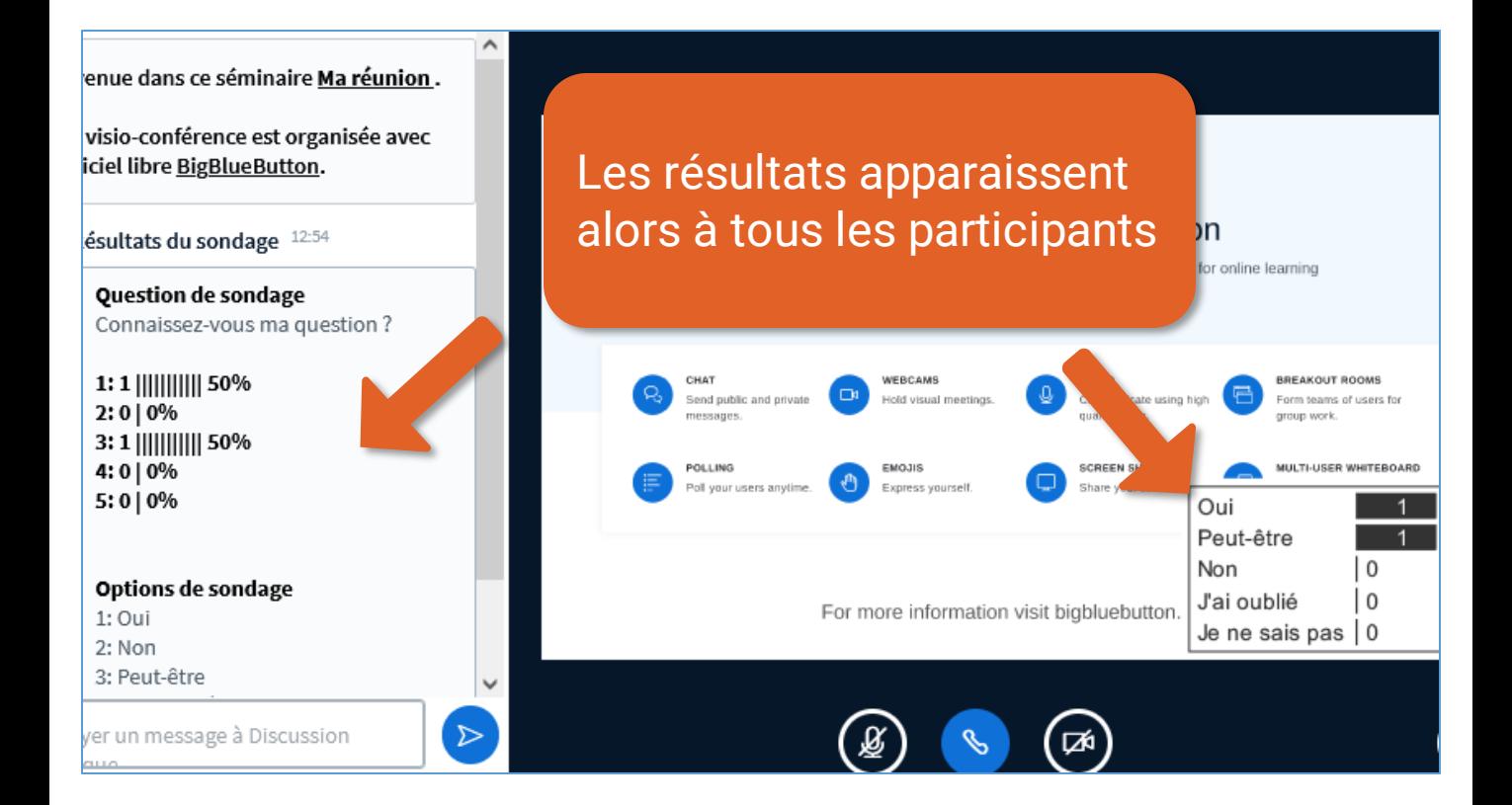

# **IlueButton**

system designed for online

#### Cliquez sur la corbeille pour effacer les résultats

**AUDIO** 

Communicate using high quality audio.

**SCREEN SHARING** Share your screen.

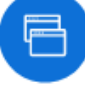

**BREAKOUT ROOMS** 

Form teams of users for group work.

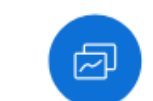

**MULTI-USER WHITEBOARD** Draw together.

Effacer toutes les annotations

Ш

#### Créer un sondage **<sup>9</sup>**

 $\Box$ 

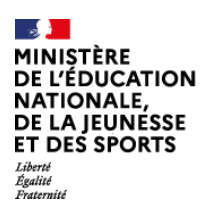

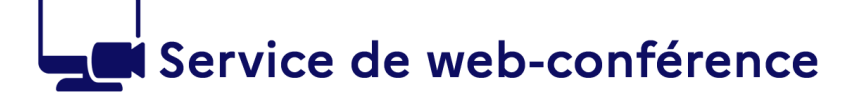

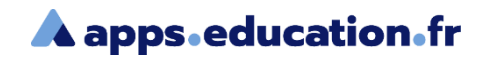

### **Conclusion**

Nous avons vu :

- Comment lancer un sondage
- Comment afficher les résultats aux participants

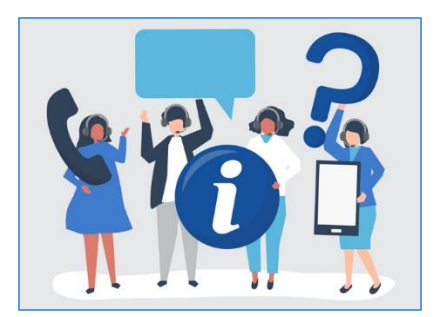

Ь

Une difficulté, une question ?

Contactez votre assistance académique

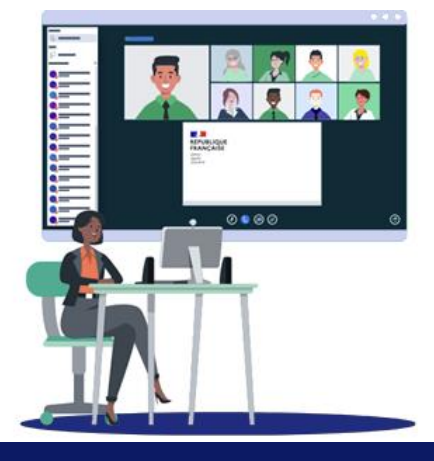